## Учитавање података при покретању програма

У програмском језику Python и програмским језицима у којима се пишу скриптови се програм пише тако да се приликом његовог покретања од корисника тражи да унесе вредности улазних података. Један начин да се затражи од корисника да унесе неки цео број је да се у програму наведе broj = int(input("Unesi broj:")). Ако желимо да допустимо да се уносе и реални бројеви, тада у програму морамо навести broj = float(input("...")). Уместо променљиве broj, наравно, унети број може да се запамти у било којој другој променљивој. Такође, порука може бити сликовитија и текст Unesi broj између двоструких наводника је могуће променити.

## Ниске

Приметили смо да смо приликом учитавања (наредбе input) или исписа (наредбе print) текст који се дословно приказује кориснику наводили између наводника. Такав текст назива се **ниска** или **стринг** (од енглеске речи string која значи ниска). На пример, ниске су "Zdravo" или "Programski jezik Python.". Уместо двоструких равноправно се могу користити и једноструки наводници (на пример, 'Zdravo').

Текст (па и ниске) се састоји од слова (малих и великих), цифара, размака, интерпункцијских знакова (на пример тачака, зареза, упитника, узвичника) и слично. Све те знакове једним именом називамо **карактери**.

На порталу Петља овај материјал можете наћи у оквиру лекције: Час 7 - Основне аритметичке операције и примена, на адреси: <https://petlja.org/biblioteka/r/lekcije/prirucnik-python/izracunavanje-cas7#id18>, a у књигама за информатику ова лекције налази се на 113. страни.

**Твој задатак је** да допуниш програмски код из примера са портала Петља који се налази у оквиру часа 7 на адреси коју сте добили:

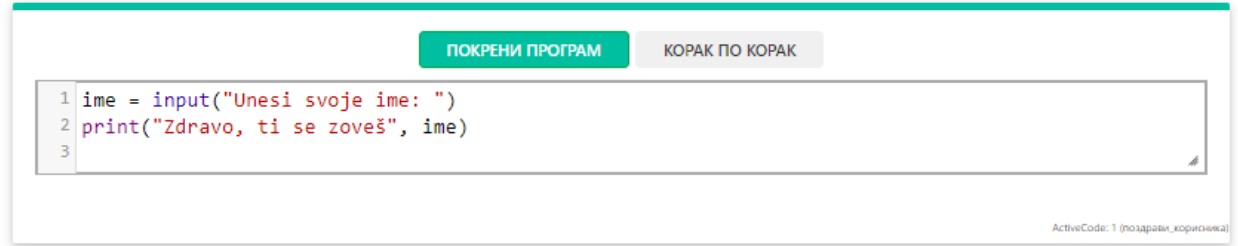

да постави још једно питање, "Koliko imaš godina?", унету вредност која је цео број запамти као променљиву godine и на крају испише поруку " Zdravo, ti se zoveš lime koje ste uneli) i imaš (broj koji ste uneli) godina").

То значи да ће ваш програм имати две променљиве: ime и godine и једну print наредбу која ће исписати цео текст. Унутар print наредбе, текст који се исписује и вредности променљивих међусобно се раздвајају зарезима. Ваш програм пишете тако што мењате постојећи програмски код у прозору са слике, а испробавате када завршите притиском на дугме: Покрени програм.

**Снимак екрана на коме се види ваш допуњен програм пошаљите као и до сад на мејл адресу:**

[osjpvesnalazarevic@gmail.com](mailto:osjpvesnalazarevic@gmail.com)